## **Bentley**

# Working Remotely with ProjectWise®

This document illustrates best practices for ProjectWise Administrators and/or IT personnel to get ProjectWise users connected in a remote situation.

When working remotely, the best practice is to send a *company issued* laptop with the user to access either an on-premise or Bentley hosted ProjectWise implementation.

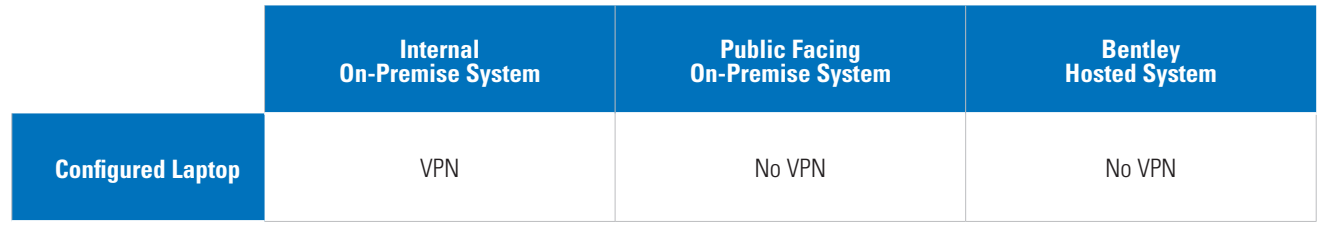

#### **To get your users up and running successfully, follow the topics described in this document:**

- **• How to Connect to ProjectWise**
- **• Connection Troubleshooting**
- **• How to Improve Performance**

Note: Additional resources are listed after the topics.

## **HOW TO CONNECT TO PROJECTWISE**

To connect to ProjectWise, each user needs a laptop with some basic requirements.

## **Laptop Requirements**

- VPN Software (where required)
- Installed CADD Suite
- Installed Office
- ProjectWise Explorer
- ProjectWise Network Configuration
- Note: DNS Services Tab possible routing/gateway information....
- Note: May need to be disabled/removed if working out of the office

## **ProjectWise User Requirements**

• Ensure your working directory points to local drive with plenty of free space

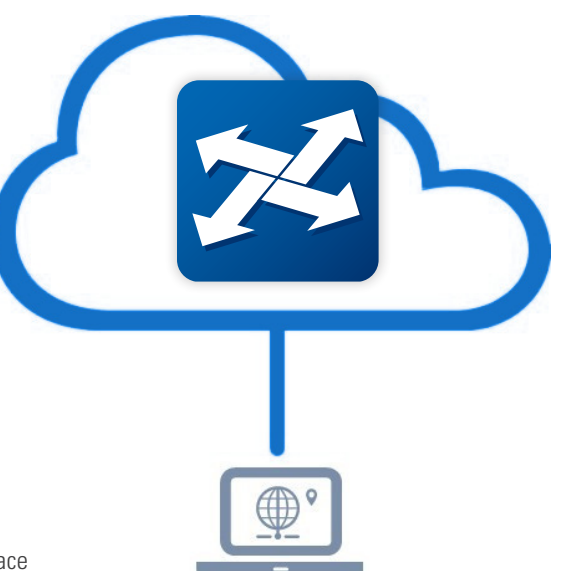

## **CONNECTION TROUBLESHOOTING**

Your ProjectWise users may have some connectivity issues. In other words, the user may not see the datasource(s). If they do not see the datasources, edit the ProjectWise Network Configuration settings, particularly the *Datasource Listing* and *DNS Services* tabs. For detailed information, see the **[Configuring Network Settings from ProjectWise Explorer](https://docs.bentley.com/LiveContent/web/ProjectWise%20Explorer%20Help-v8/en/GUID-1258276D-8E9B-C7A1-1268-9F32C4295301.html)** section in the **ProjectWise Explorer** help.

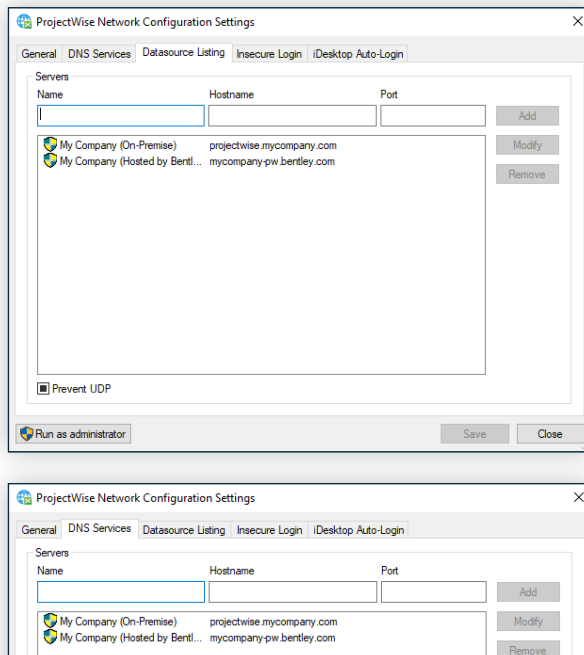

#### **Datasource(s) Not Displaying**

If the datasource(s) are NOT listed in ProjectWise Explorer, ensure that the correct servers are listed in the Datasource Listing tab.

#### **File Transfer Issues**

If files are not transferring, then the routing may be incorrectly configured for the user's workstation. Ensure that the correct servers are listed in the DNS Services tab. For a quick fix, remove all servers and the files will route directly through the datasource listing tab server stated.

## **HOW TO IMPROVE PERFORMANCE**

**In Prevent UD** 

Run as administrator

The user may experience slowness or a perceived lag in performance. The perceptions may be caused due to a variety of non-ProjectWise hurdles such as Wi-Fi bandwidth, VPN bandwidth, etc. The following tweaks can be done for the *ProjectWise User Settings* and may improve performance during the users' work from home experience.

Save Close

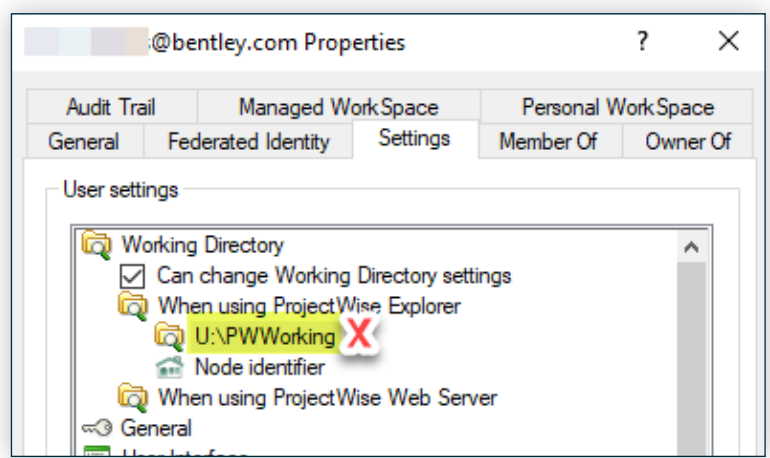

## **Working Directory Category**

If the datasource(s) are NOT listed in ProjectWise Explorer, ensure that the correct servers are listed in the Datasource Listing tab.

Using the C: drive for the Working directory will reduce network traffic.

**Note:** Files may already be checked-out to the different working directory. PW Administrators should work to capture the checked-out file(s) and replace them on the ProjectWise storage to help cut down on data loss.

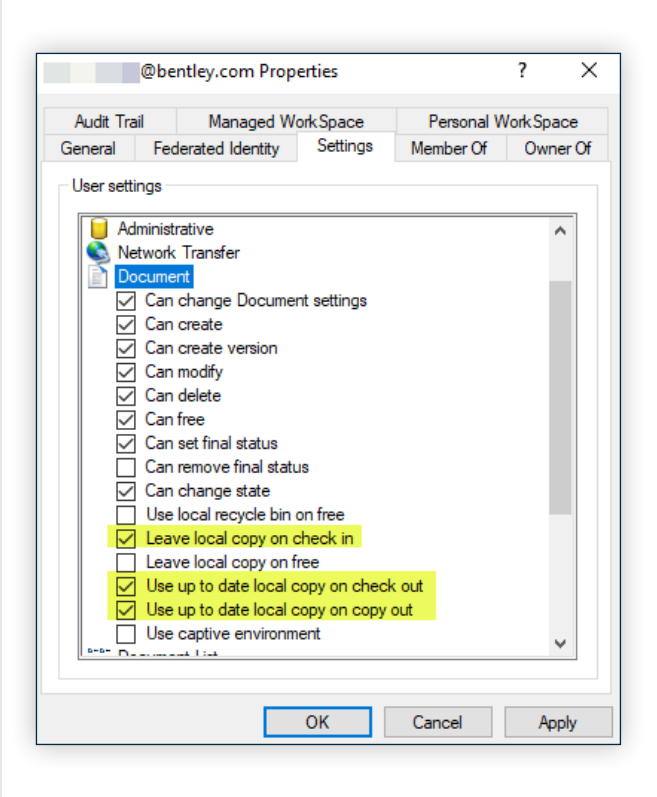

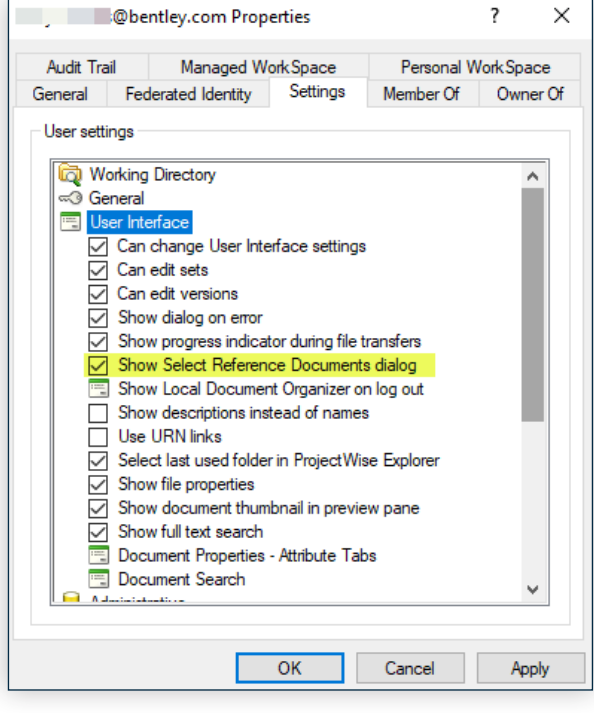

### **Document Category**

Leaving local copy on check in and using up to date copies on check out and copy out will reduce network traffic.

**Note:** PW Administrators should be certain to document user settings before adjusting so they can revert the settings if necessary.

#### **User Interface category > Show Select Reference Documents dialog**

Possible use of "Show Select Reference Documents" dialog to select specific reference files to download or check.

## **RESOURCES**

#### **Bentley Communities:**

- **[General ProjectWise Wiki](https://communities.bentley.com/products/projectwise/content_management/w/wiki)**
- **[ProjectWise Implementation Guide](https://communities.bentley.com/products/projectwise/content_management/f/content-management-announcements-forum/188906/projectwise-design-integration-update-3-2-refresh)**
- **[WRE client-side processing \(pre 3.2xx server\)](https://communities.bentley.com/products/projectwise/content_management/f/content-management-forum/128525/projectwise-explorer-slow-performance-for-vpn-home-workers)**
- **[File transfer tips](https://communities.bentley.com/products/projectwise/content_management/w/wiki/37343/optimizing-file-transfer-performance-in-projectwise-explorer)**

## **Bentley Help:**

• **[Bentley Docs](https://docs.bentley.com/LiveContent/index.html)**

### **ProjectWise Learning Paths:**

- **[ProjectWise Administrator CONNECT Edition Modules](https://learn.bentley.com/app/Public/ViewLearningPathDetails?lpId=109442)**
- **[ProjectWise A-Z](https://learn.bentley.com/app/Public/ViewLearningPathDetails?lpId=111967)**
- **[ProjectWise Explorer Basics](https://learn.bentley.com/app/Public/ViewLearningPathDetails?lpId=109439)**

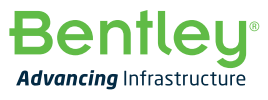

© 2020 Bentley Systems, Incorporated. Bentley, the Bentley logo, MicroStation, and Projectwise are either registered or unregistered trademarks or service marks of Bentley Systems, Incorporated or one of its<br>direct or indi